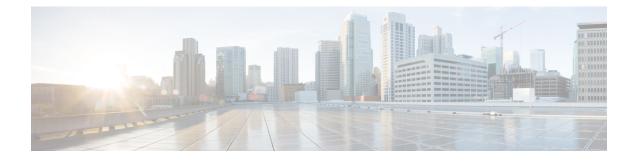

## **Utility Commands**

This module describes the utility commands for Cisco IOS XR software. Utility commands provide CLI equivalents to common UNIX commands.

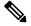

Note

Keywords are entered using the displayed syntax, or with UNIX-equivalent syntax. The UNIX-equivalent syntax is displayed in parentheses () in the syntax description. For example, the **universal** keyword can also be entered using the UNIX-equivalent (-**u**). To display the UNIX-equivalent syntax online, enter the **usage** keyword.

- utility bc, on page 2
- utility cut, on page 6
- utility date, on page 10
- utility date set, on page 13
- utility df, on page 15
- utility du, on page 19
- utility egrep, on page 22
- utility fgrep, on page 25
- utility find, on page 27
- utility head, on page 30
- utility less, on page 32
- utility mv, on page 34
- utility sort, on page 36
- utility tail, on page 39
- utility uniq, on page 41
- utility wc, on page 43
- utility which, on page 45
- utility xargs, on page 47

I

# utility bc

To implement an arbitrary precision calculator, use the utility bc command in

EXEC mode or administration EXEC

mode.

utility bc [file input-file]

I

| Syntax Description | <b>file</b><br><i>input-file</i> | (Optional) Specifies the text file containing commands and function definitions to be interpreted by the bc utility.                                                       |  |  |  |
|--------------------|----------------------------------|----------------------------------------------------------------------------------------------------|--|--|--|
|                    |                                  | After all files have been read, the bc utility reads input from the standard input (keyboard). If no files are specified, then only the standard input (keyboard) is used. |  |  |  |
|                    |                                  | The syntax of the <i>input-file</i> argument is as follows: <i>device</i> :[/ <i>directory-path</i> ]/ <i>filename</i>                                                     |  |  |  |
|                    |                                  | Possible values of the <i>device:</i> argument are:                                                                                                    |  |  |  |
|                    |                                  | disk0:                                                                                                    |  |  |  |
|                    |                                  | Uses a file from disk0: file system.                                                                                                    |  |  |  |
|                    |                                  | disk0a:                                                                                                    |  |  |  |
|                    |                                  | Uses a file from disk0a: file system partition.                                                                                                    |  |  |  |
|                    |                                  | disk1:                                                                                                    |  |  |  |
|                    |                                  | Uses a file from disk1: file system.                                                                                                    |  |  |  |
|                    |                                  | disk1a:                                                                                                    |  |  |  |
|                    |                                  | Uses a file from disk1a: file system partition.                                                                                                    |  |  |  |
|                    |                                  | ftp:                                                                                                    |  |  |  |
|                    |                                  | Uses a file from an FTP network server. The syntax is <b>ftp:</b> [[[//username[:password]@]location]/directory]/filename                                                  |  |  |  |
|                    |                                  | harddisk:                                                                                                    |  |  |  |
|                    |                                  | Uses a file from the hard disk drive file system (if present).                                                                                                    |  |  |  |
|                    |                                  | harddiska:                                                                                                    |  |  |  |
|                    |                                  | Uses a file from the hard disk partition (if present).                                                                                                    |  |  |  |
|                    |                                  | nvram:                                                                                                    |  |  |  |
|                    |                                  | Uses a file from the nvram: file system.                                                                                                    |  |  |  |
|                    |                                  | ipv4                                                                                                    |  |  |  |
|                    |                                  | Uses a file from an IPv4 access list or prefix list.                                                                                                    |  |  |  |
|                    |                                  | ipv6                                                                                                    |  |  |  |
|                    |                                  | Uses a file from an IPv6 access list or prefix list.                                                                                                    |  |  |  |
|                    |                                  | rcp:                                                                                                    |  |  |  |
|                    |                                  | Uses a file from a remote copy protocol (rcp) network server. The syntax is <b>rcp:</b> [[[//username@]location]/directory]/filename                                       |  |  |  |
|                    |                                  | tftp:                                                                                                    |  |  |  |
|                    |                                  | Uses a file from a TFTP network server. The syntax is tftp:[[//location]/directory]/filename                                                                               |  |  |  |
|                    |                                  | Use the online help (?) function to display the available devices and network protocols.                                                                                   |  |  |  |

**Command Default** If an input file is not specified, the standard input (keyboard) is used.

### EXEC **Command Modes** Administration EXEC **Command History** Release Modification Release 3.4.0 This command was introduced. Release 3.6.0 The following file systems were added: disk0a:, disk1a: and compactflasha: . To use this command, you must be in a user group associated with a task group that includes appropriate task **Usage Guidelines** IDs. If the user group assignment is preventing you from using a command, contact your AAA administrator for assistance. Use the **utility bc** command to use the interactive, programmable calculator that supports a complete set of control structures, including functions. The utility first processes any specified files, and then reads input from the keyboard (standard input). Input files (and standard input) are ASCII text files containing sequences of bc statements to be executed. Note The bc utility uses the bc programming language, an arbitrary precision calculator language with syntax similar to the C programming language. The bc utility does not support character or string manipulation. The bc utility supports: • 26 functions • 26 simple variables • 26 array variables (up to 2048 elements per array). The bc utility supports the following common programming language constructs: • "if", "while", and "for" statements • User-defined functions with parameters Local variables Information About Supported Network Protocols In the syntax for the **ftp:**, **rcp:**, and **tftp:** network protocols, the location is either an IP address or a hostname. The filename is specified relative to the directory used for file transfers. When no device is specified, the current directory is used. To view the current directory, enter the pwd command. Table 1: Network Protocols Supported by Cisco IOS XR Software

| Prefix | Name                              | Description                                                                                                    |
|--------|-----------------------------------|----------------------------------------------------------------------------------------------------|
| tftp:  | Trivial File Transfer<br>Protocol | <i>TFTP</i> is a simplified version of FTP that allows files to be transferred from one computer to another over a network, usually without the use of client authentication (for example, username and password). |

| Prefix | Name                   | Description                                                                                                    |
|--------|------------------------|----------------------------------------------------------------------------------------------------|
| ftp:   | File Transfer Protocol | <i>FTP</i> is an application protocol, part of the TCP/IP protocol stack, and is used for transferring files between network nodes. FTP requires a username and password.                                                      |
| rcp:   | remote copy protocol   | <i>Rcp</i> is a protocol that allows users to copy files to and from a file system residing on a remote host or server on the network. Rcp uses TCP to ensure the reliable delivery of data. Rcp downloads require a username. |

#### Task ID

#### Task ID Operations

universal execute

In the following example, the **utility bc** command is used to execute the bc statements contained in the ASCII text file exp.txt:

RP/0/RP0/CPU0:router# utility bc file disk0:/usr/exp.txt

Utility Commands

## utility cut

To extract selected characters or fields from standard input or from a file, use the utility cut command in

EXEC mode or administration EXEC

mode.

**utility cut** {{**list** *character-list*|**fields** *field-list* [**nodelim**] [**delimiter** *delimiter-character*]*WORD*} [**file** *input-file*]|**usage**}

| Syntax Description | list character-list                     | <ul> <li>(-c) Cuts out the characters that are located on each line as specified with the <i>character-list</i> argument.</li> <li>The <i>character-list</i> argument specifies the character positions or range of the characters to be cut.</li> <li>Use a comma (,) to indicate more than one character. For example, utility list 1,2,5 outputs the first, second, and fifth characters.</li> </ul> |  |  |  |  |
|--------------------|-----------------------------------------|----------------------------------------------------------------------------------------------------|--|--|--|--|
|                    |                                         |                                                                                                    |  |  |  |  |
|                    |                                         |                                                                                                    |  |  |  |  |
|                    |                                         | • Use a dash (-) to indicate a range. For example, <b>utility list 1-64</b> outputs the first 64 characters of each line, <b>utility list 5-</b> outputs the fifth character to the end of the line.                                                                                                    |  |  |  |  |
|                    |                                         | <b>Note</b> Lines are separated by a delimiter. The default delimiter is tab.                                                                                                    |  |  |  |  |
|                    | fields field-list                       | (-f) Cuts out the fields (lines) as indicated with the <i>field-list</i> argument.                                                                                                    |  |  |  |  |
|                    |                                         | The <i>field-list</i> argument specifies the field numbers or ranges. For example, <b>utility field</b> 2,9 outputs the second and ninth fields, <b>utility field 1-3</b> outputs the first three fields, <b>utility field -6</b> outputs the first six fields.                                                                                                    |  |  |  |  |
|                    |                                         | <b>Note</b> The fields indicated by the <i>field-list</i> argument are assumed to be separated in the file by a delimiter character. The default delimiter is tab. Use the <b>delimiter</b> <i>delimiter</i> option to specify a delimiter character. Lines without field delimiters are processed unless the <b>nodelim</b> keyword is specified.                                                      |  |  |  |  |
|                    | nodelim                                 | (Optional) (-s) Ignores lines with no delimiter. Use this optional keyword when the <b>fields</b> <i>field-list</i> keyword and argument is specified.                                                                                                    |  |  |  |  |
|                    | <b>delimiter</b><br>delimiter-character | (Optional) (-d) Specifies an alternative delimiter to indicate the end of each field.<br>Replace the <i>delimiter-character</i> argument with the character used as the delimiter.                                                                                                    |  |  |  |  |
|                    | WORD                                    | (Optional) UNIX command-line option string. The maximum number of characters is 80.                                                                                                    |  |  |  |  |
|                    | file input-file                         | (Optional) Storage device and directory path of the text file used instead of the standard input (keyboard input).                                                                                                    |  |  |  |  |
|                    |                                         | The syntax of the <i>input-file</i> argument is: <i>device</i> :[/ <i>directory-path</i> ]/ <i>filename</i>                                                                                                    |  |  |  |  |
|                    |                                         | The <i>device</i> argument, followed by a colon, indicates the name of the device where the file is located. Use the online help (?) function to display the available storage devices and network protocols.                                                                                                    |  |  |  |  |
|                    |                                         |                                                                                                    |  |  |  |  |

I

|                  | <b>usage</b> (Optional) Displays the UNIX options supported by this command.                                                                                                    |                                                                                               |  |  |  |  |  |
|------------------|----------------------------------------------------------------------------------------------------|-----------------------------------------------------------------------------------------------|--|--|--|--|--|
| Command Default  | If no file is specified, the keyboard input (standard input) is used.                                                                                                    |                                                                                               |  |  |  |  |  |
|                  | The delimiter is tab.                                                                                                    |                                                                                               |  |  |  |  |  |
| Command Modes    | EXEC                                                                                                    |                                                                                               |  |  |  |  |  |
|                  | Administration E                                                                                                    | XEC                                                                                           |  |  |  |  |  |
| Command History  | Release                                                                                                    | Modification                                                                                  |  |  |  |  |  |
|                  | Release 3.4.0                                                                                                    | This command was introduced.                                                                  |  |  |  |  |  |
|                  | Release 3.6.0                                                                                                    | The following devices were added: <b>disk0a:</b> , <b>disk1a:</b> and <b>compactflasha:</b> . |  |  |  |  |  |
| Usage Guidelines | The <b>utility cut</b> command cuts out columns, fields, or characters displayed from standard input or from a file.                                                                                                    |                                                                                               |  |  |  |  |  |
|                  | Use the <b>fields</b> <i>field-list</i> keyword and argument if the fields vary in length from line to line. (The lines must be separated by a delimiter character.) By default, the field delimiter character is the Tab key. Use the <b>delimiter</b> <i>delimiter-character</i> keyword and argument to specify a different delimiter.                                     |                                                                                               |  |  |  |  |  |
|                  | Use the <b>list</b> <i>character-list</i> keyword and argument only if the fields are of a fixed length. Replace the <i>character-list</i> argument with the character positions to be extracted.                                                                                                    |                                                                                               |  |  |  |  |  |
|                  | For the <i>character-list</i> argument, use a comma (,) to indicate more than one character, or use a dash (-) to indicate a range. For example, <b>utility list 1,2,5</b> outputs the first, second, and fifth characters, <b>utility list 1-64</b> outputs the first 64 characters of each line, <b>utility list 5-</b> outputs the fifth character to the end of the line. |                                                                                               |  |  |  |  |  |
|                  | You can also use the cut utility as a filter. If no files are specified, the keyboard input (standard input) is used.                                                                                                    |                                                                                               |  |  |  |  |  |
| Note             | Keywords are entered using the displayed syntax, or with UNIX-equivalent syntax. The UNIX-equivalent syntax is displayed in parentheses () in the syntax description. For example, the <b>fields</b> keyword can also be entered using the UNIX-equivalent ( <b>-f</b> ). To display the UNIX-equivalent syntax online, enter the <b>usage</b> keyword.                       |                                                                                               |  |  |  |  |  |
|                  | In the following example, the <b>utility cut</b> command is entered with the <b>list</b> <i>character-list</i> keyword and argument to display the first 10 characters in each line. The output is from the results of the <b>show version</b> command, which is entered with the pipe ( ) character:                                                                         |                                                                                               |  |  |  |  |  |
|                  | RP/0/RP0/CPU0:router# show version   utility cut list 1-10                                                                                                    |                                                                                               |  |  |  |  |  |
|                  | Cisco IOS<br>Copyright                                                                                                    |                                                                                               |  |  |  |  |  |
|                  | ROM: Syste                                                                                                    |                                                                                               |  |  |  |  |  |
|                  | router upt<br>System ima                                                                                                    |                                                                                               |  |  |  |  |  |
|                  | cisco CRS-                                                                                                    |                                                                                               |  |  |  |  |  |

7457 proce 16 Gigabit 2 Ethernet 20 Packet 20 SONET/S 2043k byte 38079M byt 1000592k b 1000640k b Configurat Package ac --More--

In the following example, the utility cut command is used to extract fields from a file:

RP/0/RP0/CPU0:router# utility cut fields 1,5 delimiter : file disk0:/usr/passwd

```
root:Super-User
daemon:
bin:
sys:
adm:Admin
lp:Line Printer Admin
uucp:uucp Admin
nuucp:uucp Admin
listen:Network Admin
nobody:Nobody
```

In the following example, the **utility cut** command is used with the **delimiter** keyword to specify an alternative field delimiter:

RP/0/RP0/CPU0:router# utility cut fields 1,4,5 delimiter : file disk0:/usr/passwd

```
root:1:Super-User
daemon:1:
bin:2:
sys:3:
adm:4:Admin
lp:8:Line Printer Admin
uucp:5:uucp Admin
nuucp:9:uucp Admin
listen:4:Network Admin
```

In the following example, a range of fields is specified:

```
RP/0/RP0/CPU0:router# utility cut fields 1-4 delimiter : file disk0:/usr/passwd
root:x:0:1
daemon:x:1:1
bin:x:2:2
sys:x:3:3
adm:x:4:4
lp:x:71:8
uucp:x:5:5
nuucp:x:9:9
listen:x:37:4
```

In the following example, the **list** *character-list* keyword and argument are used to specify the character positions to be extracted:

RP/0/RP0/CPU0:router# utility cut list 1-30 file disk0:/usr/passwd

```
root:x:0:1:Super-User:/:/sbin/
daemon:x:1:1::/:
bin:x:2:2::/usr/bin:
sys:x:3:3::/:
adm:x:4:4:Admin:/var/adm:
lp:x:71:8:Line Printer Admin:/
uucp:x:5:5:uucp Admin:/usr/lib
nuucp:x:9:9:uucp Admin:/var/sp
listen:x:37:4:Network Admin:/u
nobody:x:60001:60001:Nobody:/:
noaccess:x:60002:60002:No Acce
nobody4:x:65534:65534:SunOS 4.
```

In the following example, the UNIX equivalent options are used directly. First, the **utility cut** command is entered with the **usage** keyword to display the possible options. Next, the **utility cut** command is entered with the options to extract the desired data.

```
RP/0/RP0/CPU0:router# utility cut usage
  cut -c list [file], cut -f list [-d delim] [-s] [file]
RP/0/RP0/CPU0:router# utility cut -f 1,4 -d : disk0:/usr/passwd
  root:1
  daemon:1
  bin:2
  sys:3
  adm:4
  lp:8
```

I

# utility date

|                    | To display the date and time, use the <b>utility date</b> command in                                                                                                    |                                                                                                    |  |  |  |  |
|--------------------|----------------------------------------------------------------------------------------------------|----------------------------------------------------------------------------------------------------|--|--|--|--|
|                    | EXEC mode or                                                                                                    | r administration EXEC                                                                                                    |  |  |  |  |
|                    | mode.                                                                                                    |                                                                                                    |  |  |  |  |
|                    | utility date {                                                                                                    | format word universal usageWORD}                                                                                                    |  |  |  |  |
| Syntax Description | <b>format</b> <i>word</i> (Optional) (+) Specifies the format for the date display. Use the online help system to displat the available format syntax for the <i>word</i> argument.                                                                                                    |                                                                                                    |  |  |  |  |
|                    | universal                                                                                                    | (Optional) (-u) Displays the date in Coordinated Universal Time (UTC) instead of local time.<br>UTC is the standard term for Greenwich Mean Time (GMT). |  |  |  |  |
|                    | usage                                                                                                    | (Optional) Displays the UNIX options supported by this command.                                                                                         |  |  |  |  |
|                    | WORD                                                                                                    | (Optional) UNIX command-line option string. The maximum number of characters is 80.                                                                     |  |  |  |  |
| Command Default    | The date is disp                                                                                                    | played in local time.                                                                                                    |  |  |  |  |
| Command Modes      | EXEC                                                                                                    |                                                                                                    |  |  |  |  |
|                    | Administration                                                                                                    | EXEC                                                                                                    |  |  |  |  |
| Command History    | Release                                                                                                    | Modification                                                                                                    |  |  |  |  |
|                    | Release 3.4.0                                                                                                    | This command was introduced.                                                                                                    |  |  |  |  |
| Usage Guidelines   | To use this command, you must be in a user group associated with a task group that includes appropriate task IDs. If the user group assignment is preventing you from using a command, contact your AAA administrator for assistance.                                                                                                    |                                                                                                    |  |  |  |  |
|                    | The utility date command displays the internal time and date for the router.                                                                                                    |                                                                                                    |  |  |  |  |
|                    | Date Format                                                                                                    |                                                                                                    |  |  |  |  |
|                    | Use the <b>format</b> <i>word</i> option to specify the format and content of the displayed date and time. The format is composed of ASCII characters and field descriptors prefaced with %, in a manner similar to a C-language printf() format specifier. In the output, each field descriptor is replaced by its corresponding value; all other characters are copied to the output without change. The format is specified using the following characters: |                                                                                                    |  |  |  |  |
|                    | %C                                                                                                    |                                                                                                    |  |  |  |  |
|                    | Century in 'CC' form. For example: 20                                                                                                    |                                                                                                    |  |  |  |  |
|                    | %y                                                                                                    |                                                                                                    |  |  |  |  |
|                    | Year in 'YY' form. For example: 06                                                                                                    |                                                                                                    |  |  |  |  |
|                    | %m                                                                                                    |                                                                                                    |  |  |  |  |
|                    | Month in                                                                                                    | 'MM' form. For example: 08                                                                                                    |  |  |  |  |

#### %d

Date in 'DD' form. For example: 28

#### %Н

Hour in 'hh (24 hr.)' form. For example: 18

#### %M

Minutes in 'mm' form. For example: 55

%S

seconds in 'ss' form. For example: 24

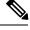

**Note** Keywords are entered using the displayed syntax, or with UNIX-equivalent syntax. The UNIX-equivalent syntax is displayed in parentheses () in the syntax description. For example, the **universal** keyword can also be entered using the UNIX-equivalent (-**u**). To display the UNIX-equivalent syntax online, enter the **usage** keyword.

#### Task ID Task ID Operations

universal execute

This example shows how to display the router date and time using the **utility date** command:

RP/0/RP0/CPU0:router# utility date

Fri Aug 04 11:53:38 UTC 2006

This example shows how to display the router date and time using a variety of options with the **format** keyword:

RP/0/RP0/CPU0:router# utility date format "%y%m%d"

060828

RP/0/RP0/CPU0:router# utility date format "%y-%m-%d"

06-08-28

RP/0/RP0/CPU0:router# utility date format "%C%y-%m-%d"

2006-08-28

RP/0/RP0/CPU0:router# utility date format "%C%y-%m-%d:%H:%M:%S"

2006-08-28:02:09:58

RP/0/RP0/CPU0:router# utility date format "DATE: %y-%m-%d %nTIME: %H:%M:%S"

DATE: 06-09-17 TIME: 12:42:24

I

| Related Commands | Command                      | Description                                    |  |  |
|------------------|------------------------------|------------------------------------------------|--|--|
|                  | utility date set, on page 13 | Sets the internal date and time of the router. |  |  |

I

# utility date set

|                    | To set the router time, use                                            | the utility date set command in                                                                                                    |
|--------------------|------------------------------------------------------------------------|----------------------------------------------------------------------------------------------------|
|                    | administration EXEC                                                    |                                                                                                    |
|                    | mode.                                                                  |                                                                                                    |
|                    | utility date set hh:mm                                                 | SS                                                                                                    |
| Syntax Description | <i>hh</i> Specifies the hour                                           | n 2-digit numerical format. Range is 00 to23.                                                                                                    |
|                    | mm Specifies the minut                                                 | es in 2-digit numerical format. Range is 0 to 59.                                                                                                    |
|                    | SS Specifies the secon                                                 | ls in 2-digit numerical format. Range is 0 to 59.                                                                                                    |
| Command Default    | None                                                                   |                                                                                                    |
| Command Modes      | Administration EXEC                                                    |                                                                                                    |
| Command History    | Release                                                                | Modification                                                                                                    |
|                    | Release 3.4.0                                                          | This command was introduced.                                                                                                    |
| Usage Guidelines   |                                                                        | must be in a user group associated with a task group that includes appropriate task<br>gnment is preventing you from using a command, contact your AAA administrator                                                                                            |
|                    | A colon (:) is required be                                             | ween the entry for hour, minutes, and seconds.                                                                                                    |
|                    |                                                                        |                                                                                                    |
| Note               | (NTP) clock source, or if                                              | synchronized by a valid outside timing mechanism, such as a Network Time Protocol ou have a networking device with calendar capability, you need not set the software and or the <b>clock set</b> command if no other time sources are available.               |
|                    |                                                                        |                                                                                                    |
| Note               | To manually copy the hard command in EXEC mode                         | ware clock (calendar) settings into the software clock, use the <b>clock read-calendar</b>                                                                                                    |
|                    | By default, the system ma                                              | kes a "slow adjustment" if the new time is in the range of the following:                                                                                                    |
|                    | <ul> <li>-2.5 minutes + old t</li> <li>5 minutes + old time</li> </ul> | me                                                                                                    |
|                    | over a period of time from                                             | clock speed increases by less than 100 percent or decreases by less than 50 percent<br>a 1 second to 5 minutes until the clock catches up with the new time. This slow<br>major discontinuities in the time flow. Use the <b>-S0</b> option to disable the slow |

### Task ID Task ID Operations

universal execute

The following example shows how to set the time using the utility date set command:

RP/0/RP0/CPU0:router(admin) # utility date set 13:07:00

Fri Sep 15 13:07:00 UTC 2006

| Related Commands | Command                  | Description                                        |  |  |
|------------------|--------------------------|----------------------------------------------------|--|--|
|                  | utility date, on page 10 | Displays the internal date and time of the router. |  |  |

# utility df

To display the amount of disk space available for a directory or file, use the **utility df** command in EXEC mode or administration EXEC

mode.

|                    | utility df [{[WORD] [kbytes] [mountinfo] [vsfStats] [file input-file] usage}]                                                                                                    |                                                                                                    |  |  |  |  |  |
|--------------------|----------------------------------------------------------------------------------------------------|----------------------------------------------------------------------------------------------------|--|--|--|--|--|
| Syntax Description | WORD                                                                                                    | (Optional) UNIX command-line option string. The maximum number of characters is 80.                                                                                                    |  |  |  |  |  |
|                    | kbytes                                                                                                    | <ul> <li>(Optional) (-k) Displays the sizes in 1-K blocks (1024-byte units) instead of the default of 512 byte blocks.</li> <li>(Optional) (-n) Displays the file-system mountpoints and types only.</li> </ul>                                       |  |  |  |  |  |
|                    | mountinfo                                                                                                    |                                                                                                    |  |  |  |  |  |
|                    | vsfStats                                                                                                    | (Optional) (-g) Displays all statvfs() information.                                                                                                    |  |  |  |  |  |
|                    | file input-file                                                                                                    | <i>le</i> (Optional) Specifies the storage device and directory path of the device, directory, or file.<br>When a directory or file is specified, the df utility displays the amount of space on the file system that contains the directory or file. |  |  |  |  |  |
|                    |                                                                                                    | If no files are specified, then only the standard input (keyboard) is used.                                                                                                    |  |  |  |  |  |
|                    |                                                                                                    | The syntax of the <i>input-file</i> argument is as follows: <i>device</i> :[/ <i>directory-path</i> ]/ <i>filename</i>                                                                                                    |  |  |  |  |  |
|                    |                                                                                                    | The <i>device</i> argument, followed by a colon, indicates the name of the device where the file is located. Use the online help (?) function to display the available storage devices and network protocols.                                         |  |  |  |  |  |
|                    | <b>usage</b> (Optional) Displays the UNIX options supported by this command.                                                                                                    |                                                                                                    |  |  |  |  |  |
| Command Default    | Information is displayed for all file systems.                                                                                                    |                                                                                                    |  |  |  |  |  |
|                    | The results are                                                                                                    | e displayed in 512-byte blocks.                                                                                                    |  |  |  |  |  |
| Command Modes      | EXEC                                                                                                    |                                                                                                    |  |  |  |  |  |
|                    | Administration                                                                                                    | 1 EXEC                                                                                                    |  |  |  |  |  |
| Command History    | Release                                                                                                    | Modification                                                                                                    |  |  |  |  |  |
|                    | Release 3.4.0                                                                                                    | This command was introduced.                                                                                                    |  |  |  |  |  |
|                    | Release 3.6.0The following devices were added: disk0a:, disk1a: and<br>compactflasha:                                                                                                    |                                                                                                    |  |  |  |  |  |
| Usage Guidelines   |                                                                                                    | nmand, you must be in a user group associated with a task group that includes appropriate task<br>r group assignment is preventing you from using a command, contact your AAA administrator                                                           |  |  |  |  |  |
|                    | Use the (disk free) <b>utility df</b> command to display the amount of disk space available for a device, directory, or file. Enter the command without keywords or arguments to display information for all mounted file systems. |                                                                                                    |  |  |  |  |  |

Use the **vsfStats** keyword to invoke the statvfs() function, which provides additional details for all mounted file systems.

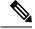

**Note** Keywords are entered using the displayed syntax, or with UNIX-equivalent syntax. The UNIX-equivalent syntax is displayed in parentheses () in the syntax description. For example, the **kbytes** keyword can also be entered using the UNIX-equivalent (-**k**). To display the UNIX-equivalent syntax online, enter the **usage** keyword.

#### Task ID Task ID Operations

universal execute

In the following example, the (disk free) **utility df** command is entered without keywords or arguments to display information for all file systems:

RP/0/RP0/CPU0:router(admin)# utility df

| /dev/hd0t6   | 77987744 | 61592  | 77926152 | 1%  | /harddisk:/ |
|--------------|----------|--------|----------|-----|-------------|
| /nvram:      | 4086     | 60     | 4026     | 2%  |             |
| /dev/disk1t6 | 2001280  | 382720 | 1618560  | 20% | /disk1:/    |
| /dev/disk0t6 | 2001184  | 533568 | 1467616  | 27% | /disk0:/    |
| /dev/fs0p1   | 121856   | 68     | 121787   | 1%  | /bootflash: |

See Table 3: utility df Column Descriptions (left to right), on page 18 for column descriptions.

In the following example, the **kbytes** keyword is used to display information in 1-K blocks (1024-byte units) instead of the default of 512-byte blocks:

RP/0/RP0/CPU0:router(admin)# utility df kbytes

| /dev/hd0t6   | 38993872 | 30796  | 38963076 | 1%  | /harddisk:/ |
|--------------|----------|--------|----------|-----|-------------|
| /nvram:      | 2043     | 30     | 2013     | 2%  |             |
| /dev/disk1t6 | 1000640  | 191360 | 809280   | 20% | /disk1:/    |
| /dev/disk0t6 | 1000592  | 266784 | 733808   | 27% | /disk0:/    |
| /dev/fs0p1   | 60928    | 34     | 60893    | 1%  | /bootflash: |
|              |          |        |          |     |             |

See Table 3: utility df Column Descriptions (left to right), on page 18 for column descriptions.

In the following example, the **mountinfo** keyword is used to display file-system mountpoints and types only:

RP/0/RP0/CPU0:router(admin)# utility df mountinfo

| Filesystem   | Mounted on  | Туре        |
|--------------|-------------|-------------|
| /dev/hd0t6   | /harddisk:/ | dos (fat32) |
| /nvram:      |             |             |
| /dev/disk1t6 | /disk1:/    | dos (fat16) |
| /dev/disk0t6 | /disk0:/    | dos (fat16) |
| /dev/fs0p1   | /bootflash: | flash       |

L

In the following example, the **vfsStats** keyword is used to invoke the statvfs() function, which provides additional details for all mounted file systems:

RP/0/RP0/CPU0:router(admin)# utility df vfsStats

/dev/hd0t6 /harddisk:/ Blocks: 9748468 total 9740769 avail [4096-byte blocks] Files : 0 total 0 avail Type : dos (fat32) Flags : 00000120 [32bit, noatime] /nvram: Blocks: 2043 total 2013 avail Files: 0 total 0 avail [1024-byte blocks] Type : Flags : 00000000 [] /dev/disk1t6 /disk1:/ Blocks: 62540 total 50580 avail Files: 0 total 0 avail 50580 avail [16384-byte blocks] Type : dos (fat16) Flags : 00000120 [32bit, noatime] /dev/disk0t6 /disk0:/ Blocks: 62537 total 45863 avail [16384-byte blocks] Files: 0 total 0 avail Type : dos (fat16) Flags : 00000120 [32bit, noatime] /dev/fs0p1 /bootflash: Blocks: 62390272 total 62355240 avail [1-byte blocks] Files : 2 total 0 avail Type : flash Flags : 00000000 []

This table describes the significant fields shown in the display.

#### Table 2: utility df Field Descriptions

| Field  | Description                                                                    |
|--------|--------------------------------------------------------------------------------|
| Files  | Number of files in the file system.                                            |
| Blocks | Amount of space available on the file system in 1-K blocks.                    |
| Total  | Amount of disk space used by the directory or file.                            |
| Avail  | Amount of space available for use by the directory or file on the file system. |
| Туре   | Type of file system.                                                           |
| Flags  | Displays the file system properties.                                           |

In the following example, the **file** source keyword and argument are used to specify a directory:

RP/0/RP0/CPU0:router(admin)# utility df file disk0:/usr

/dev/disk0t6 2001184 533568 1467616 27% /disk0:/

This table describes the significant fields shown in the display.

Table 3: utility df Column Descriptions (left to right)

| Field      | Description                                                                    |
|------------|--------------------------------------------------------------------------------|
| Filesystem | File system for the displayed information.                                     |
| 1k-blocks  | Amount of space available on the file system in 1-K blocks.                    |
| Used       | Amount of disk space used by the directory or file.                            |
| Available  | Amount of space available for use by the directory or file on the file system. |
| Use%       | Percentage of space used on the file system.                                   |
| Mounted on | Storage device where the file system is mounted.                               |

| Related Commands | Command                | Description                                                                 |
|------------------|------------------------|-----------------------------------------------------------------------------|
|                  | utility du, on page 19 | Displays the amount of disk space used by one or more directories or files. |

# utility du

To display the amount of disk space used in a device, directory, or file, use the utility du command in

EXEC mode or administration EXEC

mode.

| utility | du | [{[{all specified}]] | [{kbytes bytes local}] | [WORD] | [file | source] usage}] |
|---------|----|----------------------|------------------------|--------|-------|-----------------|
|---------|----|----------------------|------------------------|--------|-------|-----------------|

| Syntax Description | all                                                                                                    | (Optional) (-a) Displays the disk space used for each file in the directory. By default, informat is displayed only for the directory. Use the <b>all</b> keyword to display the total disk space used all files in the directory, including the directory itself. |  |  |  |  |
|--------------------|----------------------------------------------------------------------------------------------------|----------------------------------------------------------------------------------------------------|--|--|--|--|
|                    | specified                                                                                                 | (Optional) (-s) Displays the total disk space used for each specified file, rather than the totals for any subdirectories.                                                                                                    |  |  |  |  |
|                    | kbytes                                                                                                    | (Optional) (-k) Displays the disk space used in 1-K blocks (1024-byte units) instead of the default of 512-byte blocks.                                                                                                    |  |  |  |  |
|                    | bytes                                                                                                    | (Optional) ( <b>-p</b> ) Displays the disk space used in bytes (the default is 512-byte blocks). Also generates error messages for exiting files that cannot be displayed.                                                                                         |  |  |  |  |
|                    | local                                                                                                    | <ul><li>(Optional) (-x) Displays information for the local device only.</li><li>(Optional) UNIX command-line option string. The maximum number of characters is 80.</li></ul>                                                                                      |  |  |  |  |
|                    | WORD                                                                                                    |                                                                                                    |  |  |  |  |
|                    | file source                                                                                               | source (Optional) Displays the disk space used for a device, directory, or file.                                                                                                    |  |  |  |  |
|                    | The syntax for the <i>source</i> argument is <i>device</i> : / <i>directory-path</i> [/ <i>filename</i> ] |                                                                                                    |  |  |  |  |
|                    |                                                                                                    | The <i>device</i> argument, followed by a colon, indicates the name of the device where the file is located. Use the online help (?) function to display the available storage devices and network protocols.                                                      |  |  |  |  |
|                    |                                                                                                    | Enter the <b>utility du</b> command without specifying a device, directory, or file to display information for the current directory, and subdirectories. (The command behaves as if the filename dot (.) is entered.)                                             |  |  |  |  |
|                    | usage                                                                                                    | (Optional) Displays the UNIX options supported by this command.                                                                                                    |  |  |  |  |
| Command Default    | Information                                                                                               | for the current directory is displayed.                                                                                                    |  |  |  |  |
| Command Modes      | EXEC                                                                                                    |                                                                                                    |  |  |  |  |
|                    | Administrat                                                                                               | ion EXEC                                                                                                    |  |  |  |  |
| Command History    | Release                                                                                                   | Modification                                                                                                    |  |  |  |  |
|                    | Release 3.4                                                                                               | This command was introduced.                                                                                                    |  |  |  |  |
|                    | Release 3.6                                                                                               | 5.0 The following devices were added: disk0a:, disk1a:, and compactflasha:.                                                                                                    |  |  |  |  |

### Usage Guidelines

To use this command, you must be in a user group associated with a task group that includes appropriate task IDs. If the user group assignment is preventing you from using a command, contact your AAA administrator for assistance.

Enter the **utility du** command without specifying a file to display information for the current directory. The command behaves as if the filename dot (.) is entered.

Note

e Keywords are entered using the displayed syntax, or with UNIX-equivalent syntax. The UNIX-equivalent syntax is displayed in parentheses () in the syntax description. For example, the kbytes keyword can also be entered using the UNIX-equivalent (-k). To display the UNIX-equivalent syntax online, enter the usage keyword.

#### Task ID Task ID Operations

universal execute

In the following example, the **utility du** command is used to display the disk space used for the subdirectories in the MPLS package directory:

RP/0/RP0/CPU0:router# utility du file disk0:/hfr-mpls-3.4.0

```
160 /disk0:/hfr-mpls-3.4.0/schema
 104 /disk0:/hfr-mpls-3.4.0/lib/cerrno
  625 /disk0:/hfr-mpls-3.4.0/lib/mib
2545 /disk0:/hfr-mpls-3.4.0/lib
 9658 /disk0:/hfr-mpls-3.4.0/bin
   39 /disk0:/hfr-mpls-3.4.0/startup
  840 /disk0:/hfr-mpls-3.4.0/parser
  37 /disk0:/hfr-mpls-3.4.0/configs
   35 /disk0:/hfr-mpls-3.4.0/mib
   35 /disk0:/hfr-mpls-3.4.0/rules
  34 /disk0:/hfr-mpls-3.4.0/partitions
  135 /disk0:/hfr-mpls-3.4.0/etc/compat
  167 /disk0:/hfr-mpls-3.4.0/etc
   66 /disk0:/hfr-mpls-3.4.0/instdb v
  181 /disk0:/hfr-mpls-3.4.0/lc/bin
  33 /disk0:/hfr-mpls-3.4.0/lc/startup
 246 /disk0:/hfr-mpls-3.4.0/lc
 112 /disk0:/hfr-mpls-3.4.0/instdb
14006 /disk0:/hfr-mpls-3.4.0
```

In the following example, the **utility du** command is used to display the disk space used for a subdirectories:

```
RP/0/RP0/CPU0:router# utility du file disk0:/
hfr
-mpls-3.8.0/configs37 /disk0:/hfr-mpls-3.8.0/configs
```

In the following example, the **utility du** command is used to display the disk space used for the current working directory:

```
RP/0/RP0/CPU0:router# cd disk0:/
```

| •       | · / =- |
|---------|--------|
| 14006 . |        |

| Related Commands | Command                | Description                                                          |
|------------------|------------------------|----------------------------------------------------------------------|
|                  | utility df, on page 15 | Displays the amount of disk space available for a directory or file. |

### utility egrep

To search a file or the results of standard input using full regular expressions, use the **utility egrep** command in

EXEC mode or administration EXEC

mode.

utility egrep {expr expression|script expression-file} [WORD] [count] [linenum] [matchfile] [matchline] [nocase] [nofile] [reverse] [file search-file]

utility egrep *expression* [WORD] [count] [linenum] [matchfile] [matchline] [nocase] [nofile] [reverse] [file *search-file*]

utility egrep usage

Syntax Description expr expression (-e) A regular expression. This form is used when only one expression is specified on the command line. Any names specified after this option are treated as input files. **script** *expression-file* (-f) A file containing a set of regular expressions, each separated by a new line. The type of the expressions is determined by the -e and -f options. This form is used when more than one expression is specified. You can specify more than one -f option. The syntax of the *expression-file* argument is: [device :] / filename WORD (Optional) UNIX command-line option string. The maximum number of characters is 20. (Optional) (-c) Displays a count of selected lines. count linenum (Optional) (-n) Before each output line, displays the line's line number. (Optional) (-I) ("el") Displays only the names of files containing the selected lines. matchfile matchline (Optional) (-x) Includes only input lines selected against an entire fixed string or regular expression. (Optional) (-i) Ignores uppercase and lowercase distinctions during comparisons. nocase nofile (Optional) (-h) Displays results without a filename prefix attached to the matched lines. This option applies only when more than one file is searched. (Optional) (-v) Selects only those lines that don't match the specified patterns. reverse file search-file (Optional) The file used for the search. Replace the *search-file* argument with the device and directory path of the file. The syntax for the search-file argument is: [device :]/ filename. usage (Optional) Displays the UNIX options supported by this command.

**Command Default** 

If no files are specified, the keyboard input (standard input) is used.

EXEC, Admin EXEC **Command Modes Command History** Release Modification Release 3.4.0 This command was introduced. Release 3.6.0 The following devices were added: disk0a:, disk1a:, and compactflasha: . To use this command, you must be in a user group associated with a task group that includes appropriate task **Usage Guidelines** IDs. If the user group assignment is preventing you from using a command, contact your AAA administrator for assistance. The grep utility searches files for character patterns using regular expressions and returns all lines that contain that pattern. The **utility egrep** command uses full regular expressions (expressions using the full set of alphanumeric and special characters) to match the patterns. The results are displayed to the standard output (terminal screen). Note The egrep utility options are entered using the displayed syntax, or with UNIX-equivalent syntax. The UNIX-equivalent syntax is displayed in parentheses () in the syntax description. For example, the **count** keyword can also be entered using the UNIX-equivalent (-c). To display the UNIX-equivalent syntax online, enter the usage keyword. Task ID Task ID Operations universal execute In the following example, the **utility egrep** command is used to locate the regular expression "uptime". The **linenum** keyword is also entered to display the line number before each line of output. RP/0/RP0/CPU0:router# show version | utility egrep expr uptime linenum 7:router uptime is 5 days, 19 hours, 27 minutes In the following example, the **utility egrep** command is used to locate a regular expression in a file. In this example, all lines with "adm" are displayed. The \* character is used as a wildcard. RP/0/RP0/CPU0:router# utility egrep expr Adm\* nofile file disk0:/usr/passwd adm:x:4:4:Admin:/var/adm: lp:x:71:8:Line Printer Admin:/usr/spool/lp: uucp:x:5:5:uucp Admin:/usr/lib/uucp: nuucp:x:9:9:uucp Admin:/var/spool/uucppublic:/usr/lib/uucp/uucico listen:x:37:4:Network Admin:/usr/net/nls:

If more than one input file is specified, then the filename is displayed before each line.

In the following example, the **nocase** keyword is used to ignore the character case:

ssadmin:x:901218:60001:Sun StorEdge(tm) Configuration Service Agent Admin:/:/bin/false

Utility Commands

#### RP/0/RP0/CPU0:router# utility egrep expr Adm\* nocase file disk0:/usr/passwd

```
adm:x:4:4:Admin:/var/adm:
lp:x:71:8:Line Printer Admin:/usr/spool/lp:
uucp:x:5:5:uucp Admin:/usr/lib/uucp:
nuucp:x:9:9:uucp Admin:/var/spool/uucppublic:/usr/lib/uucp/uucico
listen:x:37:4:Network Admin:/usr/net/nls:
ssadmin:x:901218:60001:Sun StorEdge(tm) Configuration Service Agent Admin:/:/bin/false
```

In the following example, the **linenum** keyword is used to append the line number to the beginning of each output line:

```
RP/0/RP0/CPU0:router# utility egrep expr Adm* linenum file disk0:/usr/passwd
```

```
5:adm:x:4:4:Admin:/var/adm:
6:lp:x:71:8:Line Printer Admin:/usr/spool/lp:
7:uucp:x:5:5:uucp Admin:/usr/lib/uucp:
8:nuucp:x:9:9:uucp Admin:/var/spool/uucppublic:/usr/lib/uucp/uucico
9:listen:x:37:4:Network Admin:/usr/net/nls:
15:ssadmin:x:901218:60001:Sun StorEdge(tm) Configuration Service Agent Admin:/:/bin/false
```

| Related Commands | Command                   | Description                                   |
|------------------|---------------------------|-----------------------------------------------|
|                  | utility fgrep, on page 25 | Searches a file for a fixed character string. |

### utility fgrep

To search a file for a fixed character string, use the **utility fgrep** command in EXEC mode or administration EXEC

mode.

utility fgrep {expr expression|script expression-file} [WORD] [count] [linenum] [matchfile] [matchline] [nocase] [nofile] [reverse] [file search-file]

utility fgrep *expression* [WORD] [count] [linenum] [matchfile] [matchline] [nocase] [nofile] [reverse] [file *search-file*]

utility fgrep usage

| Syntax Description | expr expression        | (-e) A regular expression, whose type is determined by the -e and -f options. This form is used when only one expression is specified on the command line. Any names specified after this option are treated as input files.                                  |
|--------------------|------------------------|----------------------------------------------------------------------------------------------------|
|                    | script expression-file | (-f) A file containing a set of regular expressions, each separated by a new line. The type of the expressions is determined by the -e and -f options. This form is used when more than one expression is specified. You can specify more than one -f option. |
|                    |                        | The syntax of the <i>expression-file</i> argument is: <i>device</i> :[/ <i>directory-path</i> ]/ <i>filename</i>                                                                                                    |
|                    | WORD                   | (Optional) UNIX command-line option string. The maximum number of characters is 20.                                                                                                    |
|                    | count                  | (Optional) (-c) Displays a count of selected lines.                                                                                                    |
|                    | linenum                | (Optional) (-n) Before each output line, displays the line's line number.                                                                                                    |
|                    | matchfile              | (Optional) (-I) ("el") Displays only the names of files containing the selected lines.                                                                                                    |
|                    | matchline              | (Optional) (-x) Includes only input lines selected against an entire fixed string or regular expression.                                                                                                    |
|                    | nocase                 | (Optional) (-i) Ignores uppercase and lowercase distinctions during comparisons.                                                                                                    |
|                    | nofile                 | (Optional) ( <b>-h</b> ) Displays results without a filename prefix attached to the matched lines. This option applies only when more than one file is searched.                                                                                              |
|                    | reverse                | (Optional) (-v) Selects only those lines that don't match the specified patterns.                                                                                                    |
|                    | file search-file       | (Optional) The file used for the search. Replace the <i>search-file</i> argument with the device and directory path of the file. The syntax for the <i>search-file</i> argument is: <i>device</i> :[/ <i>directory-path</i> ]/ <i>filename</i>                |
|                    | usage                  | (Optional) Displays the UNIX options supported by this command.                                                                                                    |
|                    |                        |                                                                                                    |

**Command Default** The keyboard input (standard input) is used if no files are specified.

I

If more than one input file is specified, then the filename is displayed before each line.

| Command Modes    | EXEC, Admin EXEC                                                                                                    |                                                                                                 |  |  |
|------------------|----------------------------------------------------------------------------------------------------|-------------------------------------------------------------------------------------------------|--|--|
| Command History  | Release                                                                                                    | Modification                                                                                    |  |  |
|                  | Release 3.4.0                                                                                                    | This command was introduced.                                                                    |  |  |
|                  | Release 3.6.0                                                                                                    | The following devices were added: <b>disk0a:</b> , <b>disk1a:</b> , and <b>compactflasha:</b> . |  |  |
| Usage Guidelines | To use this command, you must be in a user group associated with a task group that includes appropriate task IDs. If the user group assignment is preventing you from using a command, contact your AAA administrator for assistance.                                                                                                    |                                                                                                 |  |  |
|                  | The <b>utility fgrep</b> command searches files for a fixed character string (as opposed to grep and egrep search for a a pattern that matches an expression).                                                                                                    |                                                                                                 |  |  |
|                  | The results are displayed                                                                                                    | to the standard output (terminal screen).                                                       |  |  |
|                  |                                                                                                    |                                                                                                 |  |  |
| Note             | The fgrep utility options are entered using the displayed syntax, or with UNIX-equivalent syntax. The UNIX-equivalent syntax is displayed in parentheses () in the syntax description. For example, the <b>count</b> keyword can also be entered using the UNIX-equivalent (-c). To display the UNIX-equivalent syntax online, enter the <b>usage</b> keyword. |                                                                                                 |  |  |
| Task ID          | Task ID Operations                                                                                                    |                                                                                                 |  |  |
|                  | universal execute                                                                                                    |                                                                                                 |  |  |
|                  | The following example, the                                                                                                    | he <b>utility fgrep</b> command is used with the <b>nocase</b> and <b>linenum</b> keywords:     |  |  |
|                  | RP/0/RP0/CPU0:router# show version   utility fgrep expr uptime nocase linenum                                                                                                    |                                                                                                 |  |  |
|                  | 7:router uptime is S                                                                                                    | 5 days, 20 hours, 10 minutes                                                                    |  |  |
| Related Commands | Command                                                                                                    | Description                                                                                     |  |  |

| Related Commands | Command                   | Description                                     |
|------------------|---------------------------|-------------------------------------------------|
|                  | utility egrep, on page 22 | Searches a file using full regular expressions. |

# utility find

To locate files within one or more directories, use the utility find command in

EXEC mode or administration EXEC

mode.

utility find {path directory-path {LINE|name filename-pattern|user user-id}|usage}

| Syntax Description | path directory-path                                                                                                    | Specifies the storage device and directory for the file search. The search is performed for the specified directory and all subdirectories in that directory tree. |  |
|--------------------|----------------------------------------------------------------------------------------------------|----------------------------------------------------------------------------------------------------|--|
|                    |                                                                                                    | If a directory path is not specified, then the search is performed<br>in the current directory (a path of . [dot] is assumed).                                     |  |
|                    | LINE                                                                                                    | (Optional) UNIX command-line expressions provided as a string.                                                                                                    |  |
|                    | name filename-pattern                                                                                                    | (Optional) Searches for the name of the file. The <i>filename-pattern</i> argument is a regular expression string.                                                 |  |
|                    | user user-id                                                                                                    | (Optional) Searches for files belonging to a specific user. The <i>user-id</i> argument is the username of the file owner.                                         |  |
|                    | usage                                                                                                    | (Optional) Displays the UNIX options supported by this command.                                                                                                    |  |
| Command Default    | If a directory path is not specified, then the search is performed in the current directory.                                                                                                    |                                                                                                    |  |
|                    | If a <b>name</b> <i>filename-pattern</i> is not specified, then the search return all files in the specified directory.                                                                                                    |                                                                                                    |  |
|                    | If a user is not specified, then the search is performed for all users.                                                                                                    |                                                                                                    |  |
| Command Modes      | EXEC, Admin EXEC                                                                                                    |                                                                                                    |  |
| Command History    | Release                                                                                                    | Modification                                                                                                    |  |
|                    | Release 3.4.0                                                                                                    | This command was introduced.                                                                                                    |  |
|                    | Release 3.6.0                                                                                                    | The following devices were added: disk0a:, disk1a:, and compactflasha:.                                                                                            |  |
| Usage Guidelines   | To use this command, you must be in a user group associated with a task group that includes appropriate task IDs. If the user group assignment is preventing you from using a command, contact your AAA administrator for assistance. |                                                                                                    |  |
|                    |                                                                                                    |                                                                                                    |  |

To search for a regular expression string, use the **name** *filename-pattern* keyword and argument. Replace the *filename-pattern* argument with the regular expression string. If this option is not used, then all files within the specified directory are displayed.

To search for files belonging to a specific user, use the *user-id* argument. If this option is not used, then files belonging to all users are displayed.

| Task ID | Operations |
|---------|------------|
|         | Task ID    |

universal execute

In the following example, the**utility find** command is used to locate the file named "hfr-fwdg-3.8.0". The path is the root directory of disk0:.

RP/0/RP0/CPU0:router# utility find path disk0: name hfr-fwdg-3.4.0

```
disk0:/instdb/admin_pkgs_mdata/hfr-fwdg-3.8.0
disk0:/hfr-fwdg-3.8.0
```

In the following example, the **utility find** command is used to locate files matching a pattern. In this example, all files ending in ".txt" are displayed:

```
RP/0/RP0/CPU0:router# utility find path disk0:/usr name *.txt
```

disk0:/usr/test2.txt

In the following example, the UNIX equivalent option is used to locate files matching a pattern. In this example, all files ending in ".txt" are displayed:

```
RP/0/RP0/CPU0:router# utility find path disk0: -name *.txt
```

```
disk0:/hfr-base-3.8.0/etc/vim/doc/editing.txt
disk0:/hfr-base-3.8.0/etc/vim/doc/help.txt
disk0:/hfr-base-3.8.0/etc/vim/doc/intro.txt
disk0:/hfr-base-3.8.0/etc/vim/doc/uganda.txt
disk0:/usr/test2.txt
```

In the following example, the files belonging to a specific user are displayed:

RP/0/RP0/CPU0:router# utility find path disk0:/usr user 0

```
disk0:/usr
disk0:/usr/passwd
disk0:/usr/test2.txt
```

In the following example, the UNIX equivalent option is used to display files belonging to a specific user:

RP/0/RP0/CPU0:router# utility find path disk0:/usr -user 0

disk0:/usr
disk0:/usr/passwd

disk0:/usr/test2.txt

| neialeu commanus | Related | Commands |
|------------------|---------|----------|
|------------------|---------|----------|

| Command                   | Description             |
|---------------------------|-------------------------|
| utility which, on page 45 | Locates a program file. |

## utility head

To copy bytes or lines at the beginning of a file or from the standard input, use the utility head command in

EXEC mode or administration EXEC

mode.

utilityhead[{WORD|[bytes] [count number][file source]|usage}]

| Syntax Description | WORD                                                  | (Optional) UNIX command-line option string. The maximum number of characters is 80.                                                                                                    |
|--------------------|-------------------------------------------------------|----------------------------------------------------------------------------------------------------|
|                    | bytes                                                 | (Optional) (-c) Copies the data in bytes from the beginning of each specified file. The default setting is to copy lines of data.                                                                                                    |
|                    | count number                                          | (Optional) (-n) Specifies the number of lines (default) or bytes to be copied. The <i>number</i> argument is an unsigned decimal integer.                                                                                                    |
|                    |                                                       | By default, the <b>utility head</b> command copies the first ten units (lines or bytes) of the file.<br>Use the <b>count</b> <i>number</i> option to change the default.                                                                                                    |
|                    | file source                                           | (Optional) Specifies the storage device, directory, and filename for the files.                                                                                                    |
|                    |                                                       | If a file is not specified, the standard input is used.                                                                                                    |
|                    | usage                                                 | (Optional) Displays the UNIX options supported by this command.                                                                                                    |
| Command Default    | output are copie<br>If no file is spec<br>EXEC, Admin | cified, then the standard input is used.                                                                                                    |
| Command History    | Release                                               | Modification                                                                                                    |
|                    | Release 3.4.0                                         | This command was introduced.                                                                                                    |
|                    | Release 3.6.0                                         | The following devices were added: disk0a:, disk1a:, and compactflasha:.                                                                                                    |
| Usage Guidelines   | output (usually<br>or bytes. Use th                   | <b>d</b> command copies the beginning bytes (default) or lines of one or more files to the standard the user interface display). Use the <b>bytes</b> or <b>lines</b> keywords to copy the data based on lines e <b>count</b> <i>number</i> option to specify the number of bytes or lines to copy. By default, the <b>utility</b> copies the first 10 lines of each file. |
|                    |                                                       | e file is selected, an identifying header is added before the output for each file. If no file is the standard input (keyboard) is used.                                                                                                    |

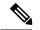

Note

Keywords are entered using the displayed syntax, or with UNIX-equivalent syntax. The UNIX-equivalent syntax is displayed in parentheses () in the syntax description. To display the UNIX-equivalent syntax online, enter the **usage** keyword.

In the following example, the **utility head** command is used to display the first 15 lines from the output of the **show version** command:

RP/0/RP0/CPU0:router# show version | utility head count 15 Cisco IOS XR Software, Version 3.4.0 Copyright (c) 2006 by cisco Systems, Inc. ROM: System Bootstrap, Version 1.40(20060413:002654) [CRS-1 ROMMON], router uptime is 5 days, 20 hours, 21 minutes System image file is "disk0:hfr-os-mbi-3.4.0/mbihfr-rp.vm" cisco CRS-8/S (7457) processor with 4194304K bytes of memory. 7457 processor at 1197Mhz, Revision 1.2 16 GigabitEthernet/IEEE 802.3 interface(s) 2 Ethernet/IEEE 802.3 interface(s) 20 Packet over SONET/SDH network interface(s)

RP/0/RP0/CPU0:router#

In the following example, the **utility head** command is entered with the **bytes** keyword. Only the first 15 bytes of output are displayed.

RP/0/RP0/CPU0:router# show version | utility head count 15 bytes
Cisco IOS XR S
RP/0/RP0/CPU0:router#

# utility less

To display a file page-by-page, use the utility less command in

EXEC mode or administration EXEC

mode.

utility less {[exitEOF] [WORD]|nocase|position line-number|startat string} [file source-file]

| Syntax Description | exitEOF                    | (Optional) (-E) Automatically exits the utility the first time an end-of-file is encountered.                                                                                                  |
|--------------------|----------------------------|----------------------------------------------------------------------------------------------------|
|                    | WORD                       | (Optional) UNIX command-line option string. The maximum number of characters is 80.                                                                                                    |
|                    | nocase                     | (Optional) (-i) Ignores uppercase and lowercase distinctions during comparisons.                                                                                                    |
|                    | position line-number       | (Optional) (-j) Uses the line at <i>line-number</i> on the screen to position matched lines during a patter search.                                                                            |
|                    | startat string             | (Optional) ( <b>-p</b> ) Starts at the first occurrence of the pattern specified by the <i>string</i> argument in the file.                                                                    |
|                    | file source-file           | (Optional) Specifies the storage device and directory path for the text file to be displayed. The default is standard input.                                                                   |
|                    |                            | The syntax for the <i>source-file</i> argument is: <i>device</i> :[/ <i>directory-path</i> ]/ <i>filename</i>                                                                                  |
| Command Default    | If no text file is specifi | ed, standard input is assumed.                                                                                                    |
| Command Modes      | EXEC                       |                                                                                                    |
|                    | Administration EXEC        |                                                                                                    |
| Command History    | Release                    | Modification                                                                                                    |
|                    | Release 3.5.0              | This command was introduced.                                                                                                    |
|                    | Release 3.6.0              | The following devices were added: <b>disk0a:</b> , <b>disk1a:</b> , and <b>compactflasha:</b> .                                                                                                |
| Usage Guidelines   |                            | you must be in a user group associated with a task group that includes appropriate task assignment is preventing you from using a command, contact your AAA administrator                      |
|                    |                            | nmand to display files page by page. You can specify regular expressions for pattern <b>rtat</b> keyword. You can scroll up as well as down. When you enter the less mode, to the "vi" editor. |

Task ID

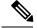

Note

Keywords are entered using the displayed syntax, or with UNIX-equivalent syntax. The UNIX-equivalent syntax is displayed in parentheses () in the syntax description. To display the UNIX-equivalent syntax online, enter the **usage** keyword.

| Task ID ( | Operations |
|-----------|------------|
|-----------|------------|

universal execute

The following example, the **utility less** command is used to display the file "config\_store". Only part of the file is shown here.

RP/0/RP0/CPU0:router# utility less file disk0:/usr/config\_store

Last configuration change at Tue Feb 20 18:34:02 2007 by xxx hostname H1
line console
exec-timeout 600 0
session-timeout 600
!
line default
exec-timeout 600 0
session-timeout 600
!
.
.
.

### utility mv

To rename or move a file from one directory to another, use the utility mv command in

EXEC mode or administration EXEC

mode.

utility mv {[{WORD|force|interactive}] source source-file target target-file|usage}

| Syntax Description | WORD                                                                                                    | (Optional) UNIX command-line option string. The maximum number of characters is 80.                                                                                                 |
|--------------------|----------------------------------------------------------------------------------------------------|----------------------------------------------------------------------------------------------------|
|                    | <b>force</b> (Optional) (- <b>f</b> ) Forces an overwrite if the target file already exists. There is no confirmation prompt.                                                              |                                                                                                    |
|                    | interactive                                                                                                    | (Optional) (-i) Specifies to prompt for confirmation before renaming a file.                                                                                                    |
|                    | source source-fileSpecifies the storage device, directory, and filename for the file to be moved.target target-fileSpecifies the new storage device, directory, and filename for the file. |                                                                                                    |
|                    |                                                                                                    |                                                                                                    |
|                    | <b>usage</b> (Optional) Displays the UNIX options supported by this command.                                                                                                    |                                                                                                    |
| Command Default    | No default behavior                                                                                                    | r or values                                                                                                    |
| Command Modes      | EXEC, Admin EXE                                                                                                    | EC                                                                                                    |
| Command History    | Release                                                                                                    | Modification                                                                                                    |
|                    | Release 3.4.0                                                                                                    | This command was introduced.                                                                                                    |
|                    | Release 3.6.0                                                                                                    | The following devices were added: <b>disk0a:</b> , <b>disk1a:</b> , and <b>compactflasha:</b> .                                                                                     |
| Usage Guidelines   |                                                                                                    | nd, you must be in a user group associated with a task group that includes appropriate task<br>ap assignment is preventing you from using a command, contact your AAA administrator |

V

**Note** Keywords are entered using the displayed syntax, or with UNIX-equivalent syntax. The UNIX-equivalent syntax is displayed in parentheses () in the syntax description. To display the UNIX-equivalent syntax online, enter the **usage** keyword.

Task ID

Task ID Operations

universal execute

In the following example, the **utility mv** command is used to move the file "aaa" from disk0a: to disk1a:

RP/0/RP0/CPU0:router# utility mv source disk0a:/aaa target disk1a:/aaa

| Related | Comman | ds |
|---------|--------|----|
|---------|--------|----|

| Command                  | Description                                                                           |
|--------------------------|---------------------------------------------------------------------------------------|
| utility cut, on page 6   | Cuts characters or lines from the output displayed from standard input or a file.     |
| utility sort, on page 36 | Sorts, merges, or sequence-checks the output displayed from standard input or a file. |
| utility tail, on page 39 | Copies the end portion of the output displayed from standard input or a file.         |

### utility sort

To sort, merge, or sequence-check the lines in one or more files, or from the standard input, use the **utility sort** command in

EXEC mode or administration EXEC

mode.

utility sort {[{[WORD]][[dict] [fieldSep character] [ignoreblank] [key key-definition] [lowercase] [merge] [numeric] [outfile filename] [printable] [reverse] [unique]]}] [file filename]|usage}

| Syntax Description | WORD               | (Optional) UNIX command-line option string. The maximum number of characters is 80.                                                                                                    |
|--------------------|--------------------|----------------------------------------------------------------------------------------------------|
|                    | dict               | (Optional) (-d) Sorts in dictionary order. Uses only alphanumeric and blank characters in the sort operation.                                                                                                    |
|                    | fieldSep character | (Optional) (-t) Specifies a character as the field separator.                                                                                                    |
|                    | ignoreblank        | (Optional) (-b) Ignores leading blank characters in field comparisons.                                                                                                    |
|                    | key key-definition | (Optional) (- <b>k</b> ) Defines a key to be the sort key. The <i>key-definition</i> argument field is defined using the following syntax:                                                                                                    |
|                    |                    | field_start [type_string] [,field_end] [type_string]                                                                                                    |
|                    |                    | <ul> <li><i>field_start</i> and <i>field_end</i>—Specifies the beginning and end of the key field.</li> <li><i>type_string</i>—Specifies attributes specific to the key.</li> </ul>                                                                                                    |
|                    |                    | The <i>field_start</i> and <i>field_end</i> arguments are each specified by a pair of digits of the form m.n, where the m refers to the field starting after the mth field separator in a line. For field_start, the .n refers to the nth character of the specified field, and is taken as zero if not specified. For field_end, the .n refers to the nth character after the last character of the specified field, and is taken as zero if not specified field, and is taken as zero if not specified field, and is taken as zero if not specified field. |
|                    |                    | The <i>type_string</i> argument may be formed from the characters bdfinr, which apply their defined attributes to the determination of the key.                                                                                                    |
|                    |                    | <b>Note</b> When ordering options appear independent of key field specifications, the requested field ordering rules are applied globally to all sort keys. When attached to a specific key, the specified ordering options override all global ordering options for that key.                                                                                                    |
|                    | lowercase          | (Optional) (-f) Folds uppercase letters into lowercase (ignores case and treats upper case characters the same as lowercase characters).                                                                                                    |
|                    | merge              | (Optional) (-m) Merges sorted files. Assumes that the files are already sorted and so does not sort the files.                                                                                                    |
|                    | numeric            | (Optional) (- <b>n</b> ) Interprets the field as numeric and sorts in numeric order. Includes the sign and optional thousands separator. This keyword also ignores leading blank characters in field comparisons (implies the <b>ignoreblank</b> keyword).                                                                                                    |
|                    |                    |                                                                                                    |

|                 | <b>outfile</b> filename                                                       | (Optional) (-o) Writes the results to a file. The <i>filename</i> argument is the destination disk, directory, and filename. The <i>filename</i> argument can be the same as the source file. |
|-----------------|-------------------------------------------------------------------------------|----------------------------------------------------------------------------------------------------|
|                 | printable                                                                     | (Optional) (-i) Ignores all nonprintable characters.                                                                                                    |
|                 | reverse                                                                       | (Optional) (-r) Reverses the sort order. The sort is ascending by default.                                                                                                    |
|                 | unique                                                                        | (Optional) (-u) Suppresses all but one line in each set of lines having equal keys.                                                                                                    |
|                 | file filename                                                                 | (Optional) Specifies a file to be sorted.                                                                                                    |
|                 | usage                                                                         | (Optional) Displays the UNIX options supported by this command.                                                                                                    |
| Command Default | If no file is specifie                                                        | ed, then the standard input (keyboard) is used.                                                                                                    |
|                 | If an <b>outfile</b> <i>filena</i>                                            | me keyword and argument is not specified, then the standard output (display) is used.                                                                                                    |
|                 | 1                                                                             | <i>time</i> keyword and argument is not specified, then the standard output (display) is used.<br>In ascending order.                                                                         |
| Command Modes   | If an <b>outfile</b> <i>filena</i><br>The file is sorted in                   | <i>time</i> keyword and argument is not specified, then the standard output (display) is used.<br>In ascending order.                                                                         |
| Command Modes   | If an <b>outfile</b> <i>filena</i><br>The file is sorted ir<br>EXEC, Admin EX | <i>time</i> keyword and argument is not specified, then the standard output (display) is used.<br>In ascending order.                                                                         |

```
Note
```

Keywords are entered using the displayed syntax, or with UNIX-equivalent syntax. The UNIX-equivalent syntax is displayed in parentheses () in the syntax description. To display the UNIX-equivalent syntax online, enter the **usage** keyword.

In the following example, the utility sort command is used to sort the contents of the file "words.txt":

RP/0/RP0/CPU0:router# utility sort file disk0:/usr/words.txt

The few inquires A Code. Date Done This best-selling bestseller book come concerning fiction, have its list muscled of our the way way work

In the following example, only the unique characters in the file "words.txt" are displayed:

```
RP/0/RP0/CPU0:router# utility sort unique file disk0:/usr/words.txt
Code.
Date
best-selling
book
concerning
have
list
of
our
way
work
```

# utility tail

To copy the end portion of a file or the standard input, use the utility tail command in

EXEC mode or administration EXEC

mode.

utility tail {[{[WORD]][bytes] [continuous] [count number]}] [file input-file]|usage}

| copying:       • Include the plus (+) character to copy from the beginning of the file.         • Include the minus (-) character to copy from the end of the file.       • Do not include a character to copy from the end of the file.         • Do not include a character to copy from the end of the file.       • Do not include a character to copy from the end of the file.         • Note       Select the bytes keyword to copy the information measured in a count of         file input-file       (Optional) Directory path and filename for the input file. If no file is specified, then standard input is used.         The syntax for the input-file argument is: device :[/ directory-path]/ filename       The device argument, followed by a colon, indicates the name of the device where to is located. Use the online help (?) function to display the available storage devices a network protocols.         usage       (Optional) Displays the UNIX options supported by this command.         Command Default       If the utility tail command is entered without keywords or arguments, the last 10 lines of the standar are copied.         Command Modes       EXEC, Admin EXEC         Command History       Release 3.4.0         Release 3.4.0       This command was introduced.         Release 3.6.0       The following devices were added: disk0a:, disk1a:, and                                                                                                    |                    |               |                                                                                                    |                                                                                                 |  |  |  |
|----------------------------------------------------------------------------------------------------|--------------------|---------------|----------------------------------------------------------------------------------------------------|-------------------------------------------------------------------------------------------------|--|--|--|
| continuous       (Optional) (-f) Continues to copy data from the end of the file after the last line is reacted to compare the input file must be a regular file, not a terminal or a FIFO special file (a named)         count number       (Optional) (-n) Copies the number of lines (default) or bytes specified with the num argument. The range is 0 to 4294967295. By default, the last 10 lines are copied.         count number       (Optional) (-n) Copies the number of lines (default) or bytes specified with the num argument. The range is 0 to 4294967295. By default, the last 10 lines are copied.         count number       (Optional) (-n) Copies the number of lines (default) or bytes specified with the num argument. The range is 0 to 4294967295. By default, the last 10 lines are copied.         count number       (Optional) (-n) Copies the number of lines (default) or bytes specified with the num argument. The range is 0 to 4294967295. By default, the last 10 lines are copied.         command time       - include the plus (+) character to copy from the beginning of the file.         include the plus (+) character to copy from the end of the file.       - bo not include a character to copy from the end of the file.         Note       Select the bytes keyword to copy the information measured in a count of file input-file         file input-file       (Optional) Directory path and filename for the input file. If no file is specified, then standard input is used.         The syntax for the input-file argument is: device :[/ directory-path]/ filename         The device argument, followed by a colon, indicates the name of the device suctory protocols.        | Syntax Description | WORD          | (Option                                                                                                 | nal) UNIX command-line option string. The maximum number of characters is 80.                   |  |  |  |
| The operation pauses for 1 second, and then resumes in a continuous loop.         The input file must be a regular file, not a terminal or a FIFO special file (a named argument. The range is 0 to 4294967295. By default, the last 10 lines are copied.         The number       (Optional) (-n) Copies the number of lines (default) or bytes specified with the num argument. The range is 0 to 4294967295. By default, the last 10 lines are copied.         The number argument is a decimal integer that defines the location in the file to begropying:       • Include the plus (+) character to copy from the beginning of the file.         • Include the minus (-) character to copy from the end of the file.       • Do not include a character to copy from the end of the file.         • Do not include a character to copy from the end of the file.       • Do not include a character to copy from the end of the file.         • Note       Select the bytes keyword to copy the information measured in a count of file input-file         file input-file       (Optional) Directory path and filename for the input file. If no file is specified, then standard input is used.         The syntax for the input-file argument is: device :[/ directory-path]/ filename       The device argument, followed by a colon, indicates the name of the device where to is located. Use the online help (?) function to display the available storage devices an etwork protocols.         usage       (Optional) Displays the UNIX options supported by this command.         Command Default       If the utility tail command is entered without keywords or arguments, the last 10 lines of the standar are copied.< |                    | bytes         | (Optional) (-c) Copies the end of the file measured in bytes. The default is lines.                     |                                                                                                 |  |  |  |
| count number       (Optional) (-n) Copies the number of lines (default) or bytes specified with the num argument. The range is 0 to 4294967295. By default, the last 10 lines are copied. The number argument is a decimal integer that defines the location in the file to beg copying: <ul> <li>Include the plus (+) character to copy from the beginning of the file.</li> <li>Include the minus (-) character to copy from the end of the file.</li> <li>Do not include a character to copy from the end of the file.</li> <li>Do not include a character to copy from the end of the file.</li> <li>Do not include a character to copy from the end of the file.</li> <li>Note</li> <li>Select the bytes keyword to copy the information measured in a count of file input-file</li> <li>(Optional) Directory path and filename for the input file. If no file is specified, then standard input is used.</li> <li>The syntax for the input-file argument is: device :[/ directory-path]/ filename</li> <li>The device argument, followed by a colon, indicates the name of the device where t is located. Use the online help (?) function to display the available storage devices a network protocols.</li> </ul> <li> <ul> <li>usage</li> <li>(Optional) Displays the UNIX options supported by this command.</li> </ul> </li> <li> <ul> <li>Command Modes</li> <li>EXEC, Admin EXEC</li> </ul> </li> <li> <ul> <li>Release 3.4.0</li> <li>This command was introduced.</li> <li>Release 3.6.0</li> <li>The following devices were added: disk0a:, disk1a:, and</li> </ul> </li>                                                                                                    |                    | continuous    | · •                                                                                                    |                                                                                                 |  |  |  |
| argument. The range is 0 to 4294967295. By default, the last 10 lines are copied.         The number argument is a decimal integer that defines the location in the file to begropying:         • Include the plus (+) character to copy from the beginning of the file.         • Include the minus (-) character to copy from the end of the file.         • Do not include a character to copy from the end of the file.         • Do not include a character to copy from the end of the file.         • Note       Select the bytes keyword to copy the information measured in a count of         file input-file       (Optional) Directory path and filename for the input file. If no file is specified, then standard input is used.         The syntax for the input-file argument is: device :[/ directory-path]/ filename         The device argument, followed by a colon, indicates the name of the device where to is located. Use the online help (?) function to display the available storage devices a network protocols.         usage       (Optional) Displays the UNIX options supported by this command.         ft the utility tail command is entered without keywords or arguments, the last 10 lines of the standar are copied.         Command Modes       EXEC, Admin EXEC         Release 3.4.0       This command was introduced.         Release 3.6.0       The following devices were added: disk0a:, disk1a:, and                                                                                                    |                    |               | The inp                                                                                                 | out file must be a regular file, not a terminal or a FIFO special file (a named pipe).          |  |  |  |
| copying:       • Include the plus (+) character to copy from the beginning of the file.         • Include the minus (-) character to copy from the end of the file.       • Do not include a character to copy from the end of the file.         • Do not include a character to copy from the end of the file.       • Do not include a character to copy from the end of the file.         • Note       Select the bytes keyword to copy the information measured in a count of file input-file         file input-file       (Optional) Directory path and filename for the input file. If no file is specified, then standard input is used.         The syntax for the input-file argument is: device :[/ directory-path]/ filename       The device argument, followed by a colon, indicates the name of the device where to is located. Use the online help (?) function to display the available storage devices a network protocols.         usage       (Optional) Displays the UNIX options supported by this command.         Command Default       If the utility tail command is entered without keywords or arguments, the last 10 lines of the standar are copied.         Command Modes       EXEC, Admin EXEC         Command History       Release       Modification         Release 3.6.0       The following devices were added: disk0a:, disk1a:, and                                                                                                    |                    |               |                                                                                                    |                                                                                                 |  |  |  |
| <ul> <li>Include the minus (-) character to copy from the end of the file.</li> <li>Do not include a character to copy from the end of the file.</li> <li>Note Select the bytes keyword to copy the information measured in a count of file <i>input-file</i> (Optional) Directory path and filename for the input file. If no file is specified, then standard input is used.<br/>The syntax for the <i>input-file</i> argument is: <i>device</i> :[/ <i>directory-path</i>]/ <i>filename</i> The <i>device</i> argument, followed by a colon, indicates the name of the device where the is located. Use the online help (?) function to display the available storage devices a network protocols.</li> <li>Command Default If the utility tail command is entered without keywords or arguments, the last 10 lines of the standard are copied.</li> <li>Command Modes EXEC, Admin EXEC</li> <li>Release 3.4.0 This command was introduced.</li> <li>Release 3.6.0 The following devices were added: disk0a:, disk1a:, and</li> </ul>                                                                                                    |                    |               | The <i>number</i> argument is a decimal integer that defines the location in the file to begin copying: |                                                                                                 |  |  |  |
| Note       Select the bytes keyword to copy the information measured in a count of         file input-file       (Optional) Directory path and filename for the input file. If no file is specified, then standard input is used.         The syntax for the input-file argument is: device :[/ directory-path]/ filename         The device argument, followed by a colon, indicates the name of the device where t is located. Use the online help (?) function to display the available storage devices a network protocols.         usage       (Optional) Displays the UNIX options supported by this command.         Command Default       If the utility tail command is entered without keywords or arguments, the last 10 lines of the standar are copied.         Command Modes       EXEC, Admin EXEC         Release 3.4.0       This command was introduced.         Release 3.6.0       The following devices were added: disk0a:, disk1a:, and                                                                                                    |                    |               | • Include the minus (-) character to copy from the end of the file.                                     |                                                                                                 |  |  |  |
| standard input is used.       The syntax for the <i>input-file</i> argument is: <i>device</i> :[/ <i>directory-path</i> ]/ <i>filename</i> The syntax for the <i>input-file</i> argument is: <i>device</i> :[/ <i>directory-path</i> ]/ <i>filename</i> The <i>device</i> argument, followed by a colon, indicates the name of the device where t is located. Use the online help (?) function to display the available storage devices a network protocols.         usage       (Optional) Displays the UNIX options supported by this command.         Command Default       If the utility tail command is entered without keywords or arguments, the last 10 lines of the standar are copied.         Command Modes       EXEC, Admin EXEC         Command History       Release 3.4.0         Release 3.6.0       This command was introduced.                                                                                                    |                    |               |                                                                                                    | Select the <b>bytes</b> keyword to copy the information measured in a count of bytes.           |  |  |  |
| The device argument, followed by a colon, indicates the name of the device where the is located. Use the online help (?) function to display the available storage devices a network protocols.         usage       (Optional) Displays the UNIX options supported by this command.         Command Default       If the utility tail command is entered without keywords or arguments, the last 10 lines of the standard are copied.         Command Modes       EXEC, Admin EXEC         Command History       Release 3.4.0         Release 3.6.0       This command was introduced.         Release 3.6.0       The following devices were added: disk0a:, disk1a:, and                                                                                                    |                    |               |                                                                                                    |                                                                                                 |  |  |  |
| is located. Use the online help (?) function to display the available storage devices a network protocols.         usage       (Optional) Displays the UNIX options supported by this command.         Command Default       If the utility tail command is entered without keywords or arguments, the last 10 lines of the standard are copied.         Command Modes       EXEC, Admin EXEC         Release       Modification         Release 3.4.0       This command was introduced.         Release 3.6.0       The following devices were added: disk0a:, disk1a:, and                                                                                                    |                    |               | The syn                                                                                                 | ntax for the input-file argument is: device :[/ directory-path]/ filename                       |  |  |  |
| Command Default       If the utility tail command is entered without keywords or arguments, the last 10 lines of the standar are copied.         Command Modes       EXEC, Admin EXEC         Command History       Release         Release 3.4.0       This command was introduced.         Release 3.6.0       The following devices were added: disk0a:, disk1a:, and                                                                                                    |                    |               | is locat                                                                                                | ed. Use the online help (?) function to display the available storage devices and               |  |  |  |
| Command Dotain       are copied.         Command Modes       EXEC, Admin EXEC         Command History       Release       Modification         Release 3.4.0       This command was introduced.         Release 3.6.0       The following devices were added: disk0a:, disk1a:, and                                                                                                    |                    | usage         | (Option                                                                                                 | nal) Displays the UNIX options supported by this command.                                       |  |  |  |
| Command History       Release       Modification         Release 3.4.0       This command was introduced.         Release 3.6.0       The following devices were added: disk0a:, disk1a:, and                                                                                                    | Command Default    | are copied.   |                                                                                                    |                                                                                                 |  |  |  |
| Release 3.4.0This command was introduced.Release 3.6.0The following devices were added: disk0a:, disk1a:, and                                                                                                    | Command Modes      |               |                                                                                                    |                                                                                                 |  |  |  |
| Release 3.6.0 The following devices were added: <b>disk0a:</b> , <b>disk1a:</b> , and                                                                                                    | Command History    | Release       |                                                                                                    | Modification                                                                                    |  |  |  |
|                                                                                                    |                    | Release 3.4.0 |                                                                                                    | This command was introduced.                                                                    |  |  |  |
| compactnasna.                                                                                                    |                    | Release 3.6.0 |                                                                                                    | The following devices were added: <b>disk0a:</b> , <b>disk1a:</b> , and <b>compactflasha:</b> . |  |  |  |

#### **Usage Guidelines**

Use the **utility tail** command to copy data from the end of a file. By default, the last 10 lines are copied. Use the **bytes** keyword to copy the data measured in bytes. Use the **count** *number* option to define the number of lines or bytes to copy. Use the **file** *filename* option to specify an input file.

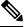

**Note** Keywords are entered using the displayed syntax, or with UNIX-equivalent syntax. The UNIX-equivalent syntax is displayed in parentheses () in the syntax description. To display the UNIX-equivalent syntax online, enter the **usage** keyword.

In the following example, the **utility tail** command is used to display the last 10 lines of the output from the **show version** command:

```
RP/0/RP0/CPU0:router# show version | utility tail count 10
By iox25.cisco.com in /auto/ioxws46/nightly/ci-34_hfr_06.09.13 for c2.95.3-8
hfr-base, V 3.4.0[4n_06.09.13], Cisco Systems, at disk0:hfr-base-3.4.0
Built on Wed Sep 13 22:04:26 UTC 2006
By iox25.cisco.com in /auto/ioxws46/nightly/ci-34_hfr_06.09.13 for c2.95.3-8
hfr-os-mbi, V 3.4.0[4n_06.09.13], Cisco Systems, at disk0:hfr-os-mbi-3.4.0
Built on Wed Sep 13 21:47:10 UTC 2006
By iox25.cisco.com in /auto/ioxws46/nightly/ci-34_hfr_06.09.13 for c2.95.3-8
RF/0/RP0/CPU0:router#
```

In the following example, the **utility tail** command is used with the bytes keyword to display the last 10 bytes in the output:

RP/0/RP0/CPU0:router# show version | utility tail count 10 bytes
.95.3-p8
RP/0/RP0/CPU0:router#

## utility uniq

To display or remove repeated lines in a file, use the utility uniq command in

EXEC mode or administration EXEC

mode.

**utility uniq** [{[{[*WORD*]][**afterChars** *number*] [**afterField** *number*] [**count**] [{**nonrepeating**]**repeating**]]} [**infile** *input-file* **outfile** *output-file*]|**usage**}]

| Syntax Description | WORD                     | (Optional) UNIX command-line option string. The maximum number of characters is 80.                                                                                                    |
|--------------------|--------------------------|----------------------------------------------------------------------------------------------------|
|                    | afterChars number        | (Optional) (-s) Ignores the first characters on each line of the input file. Use the <i>number</i> argument to specify the number of characters. The range is 0 to 4294967295.                                                |
|                    | afterField number        | (Optional) (-f) Ignores the first fields on each line of the input file. Use the <i>number</i> argument to specify the number of fields. The range is 0 to 4294967295.                                                        |
|                    | count                    | (Optional) (-c) Displays the number of times the line appeared in the input file at the beginning of each output line.                                                                                                    |
|                    | nonrepeating             | (Optional) (-u) Displays only the nonrepeating lines from the input file (repeating lines are not displayed).                                                                                                    |
|                    | repeating                | (Optional) (-d) Displays only the repeating lines from the input file (nonrepeating lines are not displayed).                                                                                                    |
|                    | infile input-file        | (Optional) Specifies an input file for processing. The <i>input-file</i> argument specifies the device, directory, and filename of the input file. If no input file is specified, then the standard input (keyboard) is used. |
|                    |                          | The syntax of the <i>input-file</i> argument is: <i>device</i> :[/ <i>directory-path</i> ]/ <i>filename</i> .                                                                                                    |
|                    |                          | The <i>device</i> argument, followed by a colon, indicates the name of the device where the file is located. Use the online help (?) function to display the available storage devices and network protocols.                 |
|                    | outfile output-file      | (Optional) Specifies an output file. The <i>output-file</i> argument specifies the device, directory, and filename of the output file. If no file is specified, then the standard output (display) is used.                   |
|                    |                          | The syntax of the <i>output-file</i> argument is: <i>device</i> :[/ <i>directory-path</i> ]/ <i>filename</i> .                                                                                                    |
|                    |                          | The <i>device</i> argument, followed by a colon, indicates the name of the device where the file is located. Use the online help (?) function to display the available storage devices and network protocols.                 |
|                    | usage                    | (Optional) Displays the UNIX options supported by this command.                                                                                                    |
|                    |                          |                                                                                                    |
| Command Default    | If no input file is spec | cified, then the standard input is used.                                                                                                    |

If no output file is specified, then the standard output is used.

I

| Command Modes                               | EXEC, Admin EXEC                                                                                                    |                                                                                                    |                                                                                                    |                                                                                                    |  |
|---------------------------------------------|----------------------------------------------------------------------------------------------------|----------------------------------------------------------------------------------------------------|----------------------------------------------------------------------------------------------------|----------------------------------------------------------------------------------------------------|--|
| Command History<br>Usage Guidelines<br>Note | Release                                                                                                    |                                                                                                    | Modification                                                                                                    |                                                                                                    |  |
|                                             | Release 3.4.0                                                                                                    | Th                                                                                                    | is command was in                                                                                                    | troduced.                                                                                                    |  |
|                                             | Release 3.6.0                                                                                                    | Release 3.6.0The following devices were added: disk0a: , disk1a: , and<br>compactflasha: .                                                                                                    |                                                                                                    |                                                                                                    |  |
|                                             | v i                                                                                                    | Use the <b>utility uniq</b> command to display only lines that are repeated in a file, or to display only lines that appear once. This utility compares only adjacent lines, so the file or standard input must be sorted. |                                                                                                    |                                                                                                    |  |
|                                             |                                                                                                    |                                                                                                    |                                                                                                    |                                                                                                    |  |
| Note                                        | syntax is displayed in the usage keyw                                                                                                    | parentheses () in the s<br>vord.<br>ple, the <b>utility uniq</b> o                                                                                                    | yntax description. T                                                                                                    | X-equivalent syntax. The UNIX-equi<br>to display the UNIX-equivalent syntax<br>display the repeating lines in the                                                         |  |
| Note                                        | syntax is displayed in the enter the <b>usage</b> keyw                                                                                                    | parentheses () in the s<br>vord.<br>ple, the <b>utility uniq</b> c<br><b>vironment</b> command                                                                                                    | yntax description. T                                                                                                    | o display the UNIX-equivalent syntax                                                                                                    |  |
| Note                                        | syntax is displayed in generative the usage keyw<br>In the following examoutput of the show en                                                                                                    | parentheses () in the s<br>vord.<br>ple, the <b>utility uniq</b> c<br><b>vironment</b> command                                                                                                    | yntax description. T                                                                                                    | o display the UNIX-equivalent syntax                                                                                                    |  |
| Note                                        | syntax is displayed in g<br>enter the <b>usage</b> keyw<br>In the following exam<br>output of the <b>show en</b><br>RP/0/RP0/CPU0:route<br>host 5V<br>fabricq 1.25V<br>fabricq 1.25V                                            | parentheses () in the s<br>yord.<br>ple, the <b>utility uniq</b> of<br><b>vironment</b> command<br>er# <b>show environme</b><br>4500,5500<br>1125,1375<br>1125,1375                                                        | <pre>yntax description. T command is used to . nt   utility uni</pre>                                                                                          | display the UNIX-equivalent syntax<br>display the repeating lines in the<br><b>q repeating</b><br>4000,6000<br>1000,1500<br>1000,1500                                     |  |
| Note                                        | syntax is displayed in g<br>enter the usage keyw<br>In the following exam<br>output of the show en<br>RP/0/RP0/CPU0:route<br>host 5V<br>fabricq 1.25V<br>fabricq 1.25V<br>ingress 1.25V                                         | parentheses () in the s<br>yord.<br>ple, the <b>utility uniq</b> of<br><b>vironment</b> command<br>er# <b>show environme</b><br>4500,5500<br>1125,1375<br>1125,1375<br>1125,1375                                           | xommand is used to<br>to<br><b>nt   utility uni</b><br>4250,5750<br>1063,1438<br>1063,1438<br>1063,1438                                                        | display the UNIX-equivalent syntax<br>display the repeating lines in the<br><b>4000,6000</b><br>1000,1500<br>1000,1500<br>1000,1500                                       |  |
| Note                                        | syntax is displayed in g<br>enter the usage keyw<br>In the following exam<br>output of the show en<br>RP/0/RP0/CPU0:route<br>host 5V<br>fabricq 1.25V<br>fabricq 1.25V<br>ingress 1.25V<br>spa5 1.5V                            | parentheses () in the s<br>yord.<br>ple, the utility uniq of<br>vironment command<br>er# show environme<br>4500,5500<br>1125,1375<br>1125,1375<br>1125,1375<br>1500,0                                                      | yntax description. T<br>command is used to<br>:<br>nt   utility uni<br>4250,5750<br>1063,1438<br>1063,1438<br>1063,1438<br>1575,1425                           | display the UNIX-equivalent syntax<br>display the repeating lines in the<br><b>4000,6000</b><br>1000,1500<br>1000,1500<br>1000,1500<br>0,0                                |  |
| Note                                        | syntax is displayed in g<br>enter the usage keyw<br>In the following exam<br>output of the show en<br>RP/0/RP0/CPU0:rout<br>host 5V<br>fabricq 1.25V<br>fabricq 1.25V<br>fabricq 1.25V<br>ingress 1.25V<br>spa5 1.5V<br>host 5V | parentheses () in the s<br>yord.<br>ple, the utility uniq of<br>vironment command<br>er# show environme<br>4500,5500<br>1125,1375<br>1125,1375<br>1125,1375<br>1500,0<br>4500,5500                                         | yntax description. T<br>command is used to<br>:<br>nt   utility uni<br>4250,5750<br>1063,1438<br>1063,1438<br>1063,1438<br>1575,1425<br>4250,5750              | to display the UNIX-equivalent syntax<br>display the repeating lines in the<br><b>g repeating</b><br>4000,6000<br>1000,1500<br>1000,1500<br>1000,1500<br>0,0<br>4000,6000 |  |
| Note                                        | syntax is displayed in g<br>enter the usage keyw<br>In the following exam<br>output of the show en<br>RP/0/RP0/CPU0:rout<br>host 5V<br>fabricq 1.25V<br>fabricq 1.25V<br>ingress 1.25V<br>spa5 1.5V<br>host 5V<br>fabricq 1.25V | parentheses () in the s<br>yord.<br>ple, the utility uniq of<br>vironment command<br>er# show environme<br>4500,5500<br>1125,1375<br>1125,1375<br>1125,1375<br>1500,0<br>4500,5500<br>1125,1375                            | yntax description. T<br>command is used to<br>:<br>nt   utility uni<br>4250,5750<br>1063,1438<br>1063,1438<br>1063,1438<br>1575,1425<br>4250,5750<br>1063,1438 | to display the UNIX-equivalent syntax<br>display the repeating lines in the<br><b>4000,6000</b><br>1000,1500<br>1000,1500<br>1000,1500<br>0,0<br>4000,6000<br>1000,1500   |  |
| Note                                        | syntax is displayed in g<br>enter the usage keyw<br>In the following exam<br>output of the show en<br>RP/0/RP0/CPU0:rout<br>host 5V<br>fabricq 1.25V<br>fabricq 1.25V<br>fabricq 1.25V<br>ingress 1.25V<br>spa5 1.5V<br>host 5V | parentheses () in the s<br>yord.<br>ple, the utility uniq of<br>vironment command<br>er# show environme<br>4500,5500<br>1125,1375<br>1125,1375<br>1125,1375<br>1500,0<br>4500,5500                                         | yntax description. T<br>command is used to<br>:<br>nt   utility uni<br>4250,5750<br>1063,1438<br>1063,1438<br>1063,1438<br>1575,1425<br>4250,5750              | to display the UNIX-equivalent syntax<br>display the repeating lines in the<br><b>g repeating</b><br>4000,6000<br>1000,1500<br>1000,1500<br>1000,1500<br>0,0<br>4000,6000 |  |

# utility wc

To count words, lines, or bytes in a file, use the **utility wc** command in

EXEC mode or administration EXEC

mode.

utility wc [{[{[WORD]][bytes] [lines] [words]}] [file *input-file*]|usage}]

| Syntax Description | WORD                                        | (Optional) UNIX command-line option string. The maximum number of characters is 80.                                                                                                    |  |  |  |
|--------------------|---------------------------------------------|----------------------------------------------------------------------------------------------------|--|--|--|
|                    | bytes                                       | (Optional) (-c) Displays the number of bytes in each input file.                                                                                                    |  |  |  |
|                    | lines                                       | (Optional) (-I) (-œel-?) Displays the number of lines in each input file.                                                                                                    |  |  |  |
|                    | words                                       | (Optional) (-w) Displays the number of words in each input file.                                                                                                    |  |  |  |
|                    | file input-file                             | (Optional) Specifies the input file. The <i>input-file</i> argument specifies the device, directory, and filename of the input file. If no input file is specified, then the standard input (keyboard) is used.                                                                                                    |  |  |  |
|                    |                                             | The syntax of the <i>input-file</i> argument is: <i>device</i> :[/ <i>directory-path</i> ]/ <i>filename</i> .                                                                                                    |  |  |  |
|                    |                                             | The <i>device</i> argument, followed by a colon, indicates the name of the device where the file is located. Use the online help (?) function to display the available storage devices and network protocols.                                                                                                    |  |  |  |
|                    | usage                                       | (Optional) Displays the UNIX options supported by this command.                                                                                                    |  |  |  |
| Command Default    |                                             | layed in the order bytes, words, and lines, even if the options are entered in a different order.                                                                                                    |  |  |  |
|                    |                                             |                                                                                                    |  |  |  |
| Command History    | Release                                     | Modification                                                                                                    |  |  |  |
|                    | Release 3.4.0                               | This command was introduced.                                                                                                    |  |  |  |
|                    | Release 3.6.0                               | The following devices were added: disk0a:, disk1a:, and compactflasha:.                                                                                                    |  |  |  |
| Usage Guidelines   |                                             | nmand, you must be in a user group associated with a task group that includes appropriate task<br>r group assignment is preventing you from using a command, contact your AAA administrator                                                                                                    |  |  |  |
|                    | Output is displayed in the following order: |                                                                                                    |  |  |  |
|                    | • When no<br>• When any                     | ywords are entered, the output appears in the order bytes, words, and lines.<br>keyword is entered, the output appears in the order lines, words, and bytes.<br>y UNIX equivalent options are entered, the output appears in the order specified by the options.<br>ple, if the command <b>utility wc -w -l -c</b> is entered, the output appears in the order words, lines, |  |  |  |

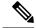

Note

Keywords are entered using the displayed syntax, or with UNIX-equivalent syntax. The UNIX-equivalent syntax is displayed in parentheses () in the syntax description. To display the UNIX-equivalent syntax online, enter the **usage** keyword.

Task ID

Task ID Operations

universal execute

In the following example, the **utility wc**command is issued to display the number of lines, words, and bytes in the output of the **show version** command:

RP/0/RP0/CPU0:router# show version | utility wc

221 1160 10820

The output displays the following:

- 221 lines
- 1160 words
- 10820 bytes

In the following example, the **utility wc** command is entered with the **words** keyword to display the number of words in the output of the **show version** command:

RP/0/RP0/CPU0:router# show version | utility wc words

1160

## utility which

To locate a program file, use the utility which command in

EXEC mode or administration EXEC

display the location of the perl program:

mode.

utility which {[{[WORD]|[all] [fullname] [long [link]]}] program program-name|usage}

| Syntax Description | WORD                      | (Optional) UNIX command-line option string. The maximum number of characters is 80.                                                                                  |  |  |  |
|--------------------|---------------------------|----------------------------------------------------------------------------------------------------|--|--|--|
|                    | all                       | (Optional) (-a) Displays all occurrences of the program specified by the <b>program</b> <i>pathname</i> keyword and argument.                                        |  |  |  |
|                    | fullname                  | (Optional) (-f) Displays the full pathname of the program file.                                                                                                    |  |  |  |
|                    | long [link]               | (Optional) (-I) ("el") Displays the long format for each program found, and also displays link information if the file is a symlink.                                 |  |  |  |
|                    | program program-name      | Specifies the name of the program file.                                                                                                    |  |  |  |
|                    | usage                     | (Optional) Displays the UNIX options supported by this command.                                                                                                    |  |  |  |
| Command Default    | None                      |                                                                                                    |  |  |  |
| Command Modes      | EXEC, Admin EXEC          |                                                                                                    |  |  |  |
| Command History    | Release                   | Modification                                                                                                    |  |  |  |
|                    | Release 3.4.0             | This command was introduced.                                                                                                    |  |  |  |
| Usage Guidelines   |                           | must be in a user group associated with a task group that includes appropriate task<br>gnment is preventing you from using a command, contact your AAA administrator |  |  |  |
| Note               | •                         | ng the displayed syntax, or with UNIX-equivalent syntax. The UNIX-equivalent ntheses () in the syntax description. To display the UNIX-equivalent syntax online,     |  |  |  |
| Task ID            | Task ID Operations        |                                                                                                    |  |  |  |
|                    | universal execute         |                                                                                                    |  |  |  |
|                    | In the following example, | the <b>utility which</b> command is entered without keywords or arguments to                                                                                         |  |  |  |

RP/0/RP0/CPU0:router# utility which program perl

/pkg/bin/perl

In the following example, the **utility which** command is entered with the **fullname** keyword to display the full directory path of the perl program:

RP/0/RP0/CPU0:router# utility which fullname program perl

/disk0:/hfr-base-3.8.0.11/sbin/perl

In the following example, the **utility which** command is entered with the **long** keyword to display additional details about the perl program file:

RP/0/RP0/CPU0:router# utility which long program perl

-rwxrwxrwx 1 0 0 19245 Jul 28 14:31 /pkg/bin/perl

| Related Commands | Command                  | Description     |
|------------------|--------------------------|-----------------|
|                  | utility find, on page 27 | Locates a file. |

## utility xargs

...

•

J

To run a program from one or more argument lists, use the utility xargs command in

EXEC mode or administration EXEC

mode.

utility xargs [{[{WORD|trace}] [program [program-name] [initial-arguments]]|usage}]

| Syntax Description | WORD                                                                 | (Optional) UNIX command-line option string. The maximum number of characters is 80.                                                                                                    |  |
|--------------------|----------------------------------------------------------------------|----------------------------------------------------------------------------------------------------|--|
|                    | trace                                                                | (Optional) (-t) Prints each program on standard error before executing.                                                                                                    |  |
|                    | program                                                              | (Optional) Specifies the name of the program and initial arguments. If a program name is not specified, then the echo utility is used.                                                 |  |
|                    | program-name                                                         | (Optional) Specifies the name of the program. If a program name is not specified, then the echo utility is used.                                                                       |  |
|                    | <i>initial-arguments</i> (Optional) Specifies the initial arguments. |                                                                                                    |  |
|                    | usage                                                                | (Optional) Displays the UNIX options supported by this command.                                                                                                    |  |
| Command Default    | If no program is sp                                                  | becified, then the echo utility is used (the input lines are displayed).                                                                                                    |  |
| Command Modes      | EXEC, Administra                                                     | tion EXEC                                                                                                    |  |
| Command History    | Release                                                              | Modification                                                                                                    |  |
|                    | Release 3.4.0                                                        | This command was introduced.                                                                                                    |  |
| Usage Guidelines   |                                                                      | nd, you must be in a user group associated with a task group that includes appropriate task<br>up assignment is preventing you from using a command, contact your AAA administrator    |  |
|                    |                                                                      |                                                                                                    |  |
| Note               |                                                                      | red using the displayed syntax, or with UNIX-equivalent syntax. The UNIX-equivalent in parentheses () in the syntax description. To display the UNIX-equivalent syntax online, eyword. |  |
| Task ID            | Task ID Operation                                                    | <br>ns                                                                                                    |  |
|                    | universal execute                                                    |                                                                                                    |  |
|                    |                                                                      |                                                                                                    |  |

In the following example, the utility xargs command is used to display the egress lines:

#### RP/0/RP0/CPU0:router# more disk0:/usr/files | utility xargs program grep EGRESS

disk0:/usr/atm.cfg:service-policy output EGRESS-GigabitEthernet0-0-0-0-101 disk0:/usr/atm.cfg:service-policy output EGRESS-GigabitEthernet0-0-0-0-102 disk0:/usr/atm.cfg:service-policy output EGRESS-GigabitEthernet0-0-0-0-103 disk0:/usr/atm.cfg:service-policy output EGRESS-GigabitEthernet0-0-0-0-104 disk0:/usr/atm.cfg:service-policy output EGRESS-GigabitEthernet0-0-0-0-105 disk0:/usr/atm.cfg:service-policy output EGRESS-GigabitEthernet0-0-0-0-106 disk0:/usr/atm.cfg:service-policy output EGRESS-GigabitEthernet0-0-0-0-107 disk0:/usr/atm.cfg:service-policy output EGRESS-GigabitEthernet0-0-0-0-108 disk0:/usr/atm.cfg:service-policy output EGRESS-GigabitEthernet0-0-0-0-108 disk0:/usr/atm.cfg:service-policy output EGRESS-common disk0:/usr/atm.cfg:service-policy output EGRESS-common disk0:/usr/atm.cfg:service-policy output EGRESS-common disk0:/usr/atm.cfg:service-policy output EGRESS-common disk0:/usr/atm.cfg:service-policy output EGRESS-common disk0:/usr/atm.cfg:service-policy output EGRESS-common disk0:/usr/atm.cfg:service-policy output EGRESS-common disk0:/usr/atm.cfg:service-policy output EGRESS-common disk0:/usr/atm.cfg:service-policy output EGRESS-common disk0:/usr/atm.cfg:service-policy output EGRESS-common disk0:/usr/atm.cfg:service-policy output EGRESS-common